## L'Espace Élèves<br>
PRONÖTE 2016

### Vous connecter

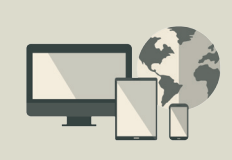

À partir de votre navigateur *(Internet Explorer, Chrome, Firefox, Safari...),* connectez-vous à votre Espace selon les modalités qui vous ont été fournies par l'établissement. Les fonctions disponibles dans l'Espace Élèves dépendent des choix de l'établissement.

Votre page d'accueil

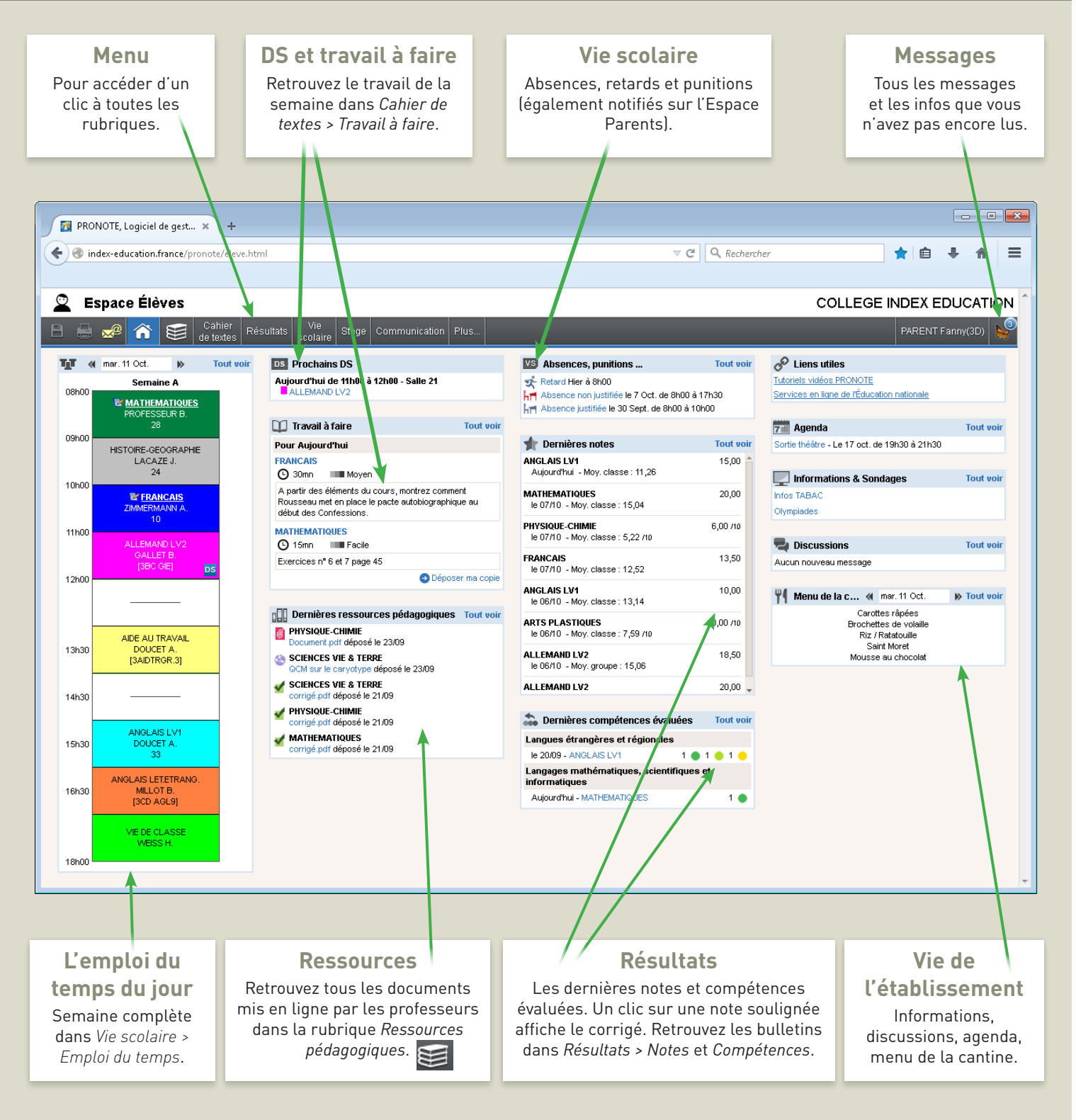

# L'Espace Élèves PRONÖTE 2016

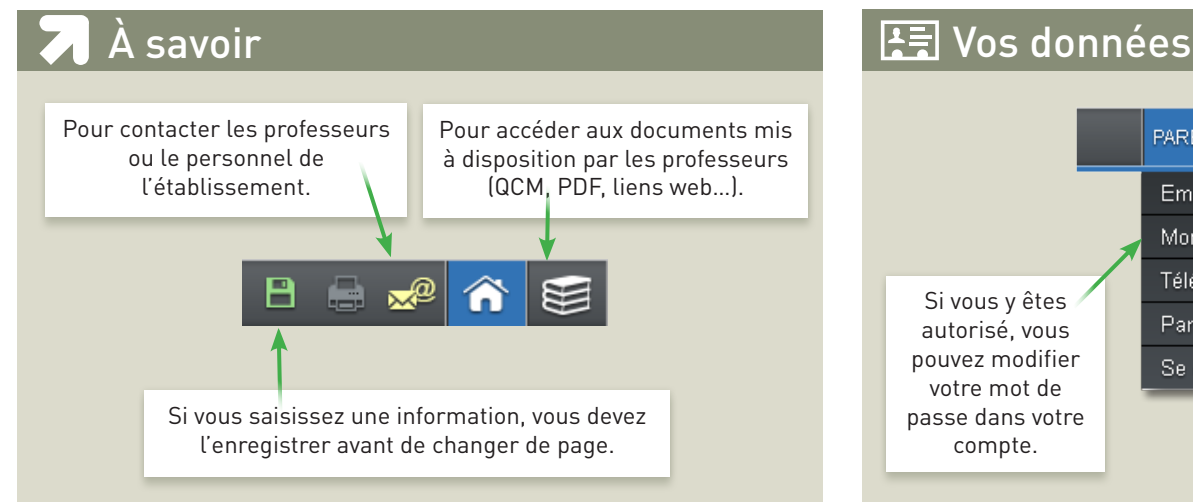

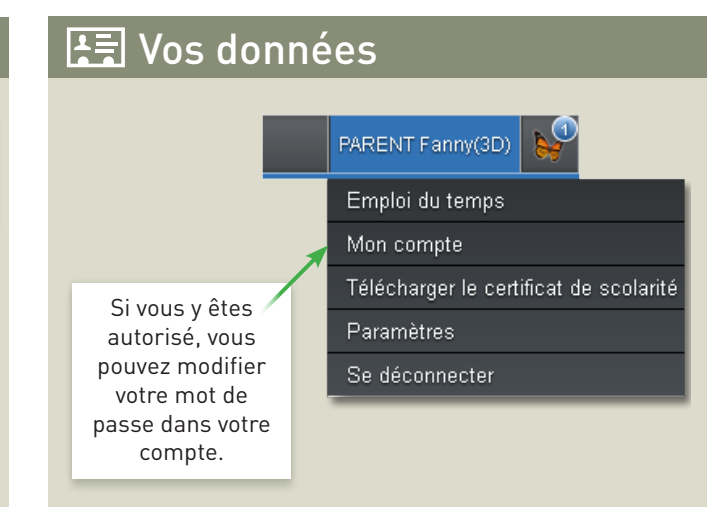

Dans *Résultats > Notes > Relevé de notes*, passez le curseur sur une moyenne pour faire apparaître le détail du calcul.

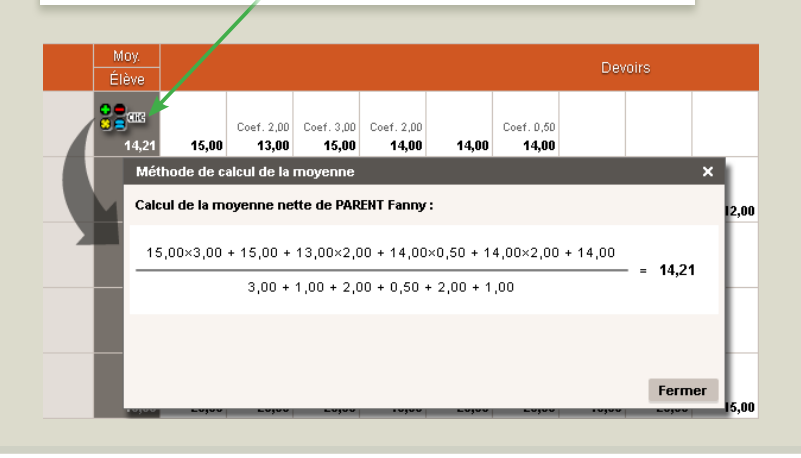

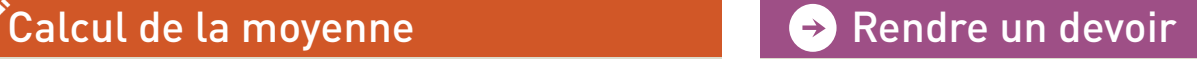

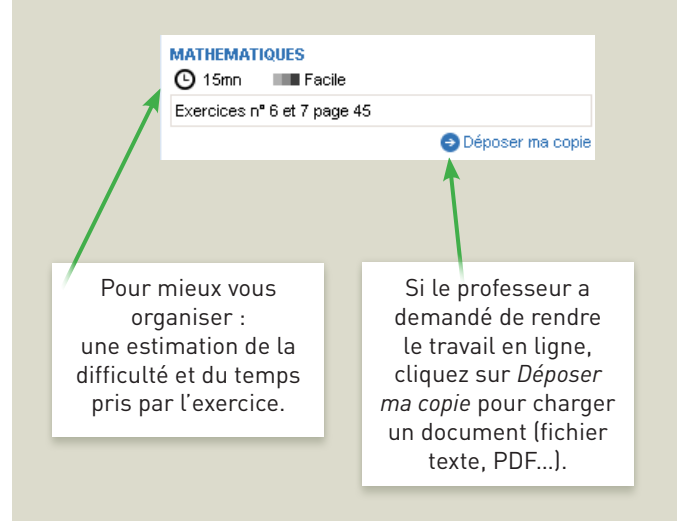

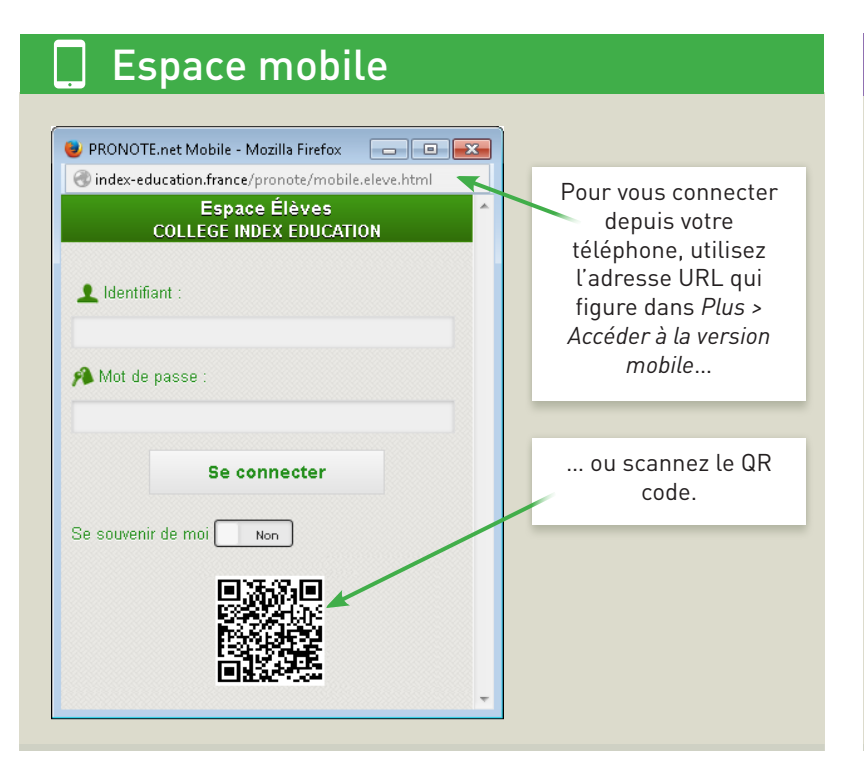

### Cours manqués

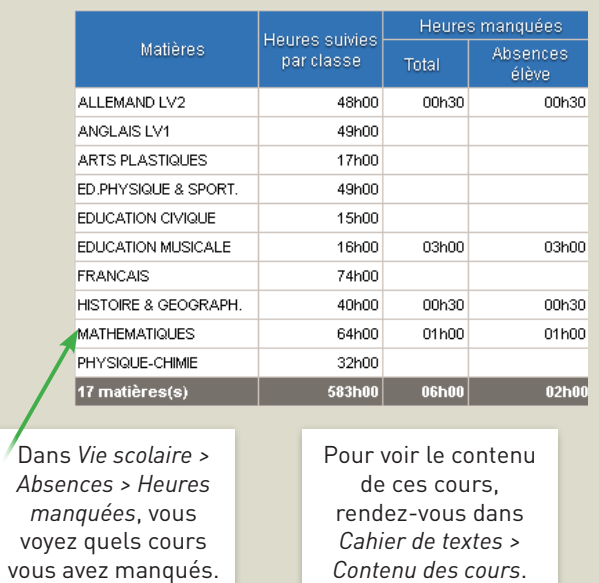

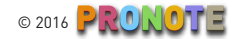